# **WHITE PAPER**

November 1995

Prepared By Systems Engineering **. . .**

Compaq Computer Corporation

## **CONTENTS**

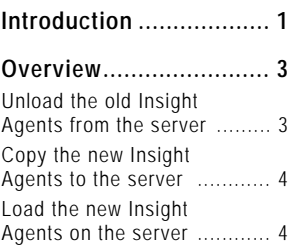

# **Remote Upgrade of Compaq Insight Management Agents for NetWare**

*This document describes the steps necessary to remotely upgrade the Compaq Insight Management Agents (CMA) for Novell NetWare on a Compaq server.*

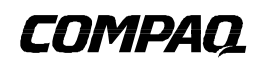

### **NOTICE**

**. . .**

The information in this publication is subject to change without notice.

COMPAQ COMPUTER CORPORATION SHALL NOT BE LIABLE FOR TECHNICAL OR EDITORIAL ERRORS OR OMISSIONS CONTAINED HEREIN, NOR FOR INCIDENTAL OR CONSEQUENTIAL DAMAGES RESULTING FROM THE FURNISHING, PERFORMANCE, OR USE OF THIS MATERIAL.

This publication contains information protected by copyright. Except for internal use distribution, no part of this publication may be photocopied or reproduced in any form without prior written consent from Compaq Computer Corporation.

This publication does not constitute an endorsement of the product or products that were tested. The configuration or configurations tested or described may or may not be the only available solution. This test is not a determination of product quality or correctness, nor does it ensure compliance with any federal, state or local requirements. Compaq does not warrant products other than its own strictly as stated in Compaq product warranties.

Product names mentioned herein may be trademarks and/or registered trademarks of their respective companies.

© 1995 Compaq Computer Corporation. All rights reserved. Printed in the U.S.A.

Compaq, Systempro, Compaq Insight Manager, Fastart, registered U.S. Patent and Trademark Office.

ProSignia, ProLiant and QVision are trademarks of the Compaq Computer Corporation.

#### Remote Upgrade of Compaq Insight Management Agents for NetWare

First Edition (November 1995) Document Number 209A/1195

**2**

#### **OVERVIEW**

**. . .**

This white paper explains how to perform a remote upgrade of the Compaq Insight Management Agents (CMA) for NetWare on a server that currently has the agents installed. This remote upgrade consists of three main steps:

- Unload the old Insight Agents from the server
- Copy the new Insight Agents to the server
- Load the new Insight Agents on the server

This procedure assumes that the administrator is using the Compaq *CPQSNMP.NCF* file to load the agents and that the agents exist in the server SYS:SYSTEM subdirectory.

The following prerequisites are necessary to run this procedure:

- Administrator must enable Remote Access to the server by loading the RSPX and REMOTE NLMs on the server prior to performing this procedure.
- Administrator must obtain the NetWare CMA diskette containing the new Insight Agents. Use Product Builder on SmartStart to create the NetWare CMA diskette.

The following sections provide detailed instructions for completing each of these steps.

#### **Unload the old Insight Agents from the server**

To unload the Insight Agents from the server, follow these steps:

1. Using a client PC logged into the network, type:

RCONSOLE

and press **Enter**.

- 2. Use the cursor keys to select the target server and press the **Enter** key.
- 3. Provide the correct password information and press **Enter**. This will allow your client PC to control the server console.
- 4. Select the standard server console screen and perform all of the unload lines listed below that are applicable to your server:
	- UNLOAD CPQUPSSA
	- UNLOAD CPQCMSA
	- UNLOAD CPQAGIN
	- UNLOAD CPQDSKSA
	- UNLOAD CPQHTHSA
	- UNLOAD CPQTHRSA
	- UNLOAD CPBSSA
- 5. Exit from RCONSOLE.

#### **Copy the new Insight Agents to the server**

To copy the new Insight Agents to the target machine, follow these steps:

- 1. Using a client PC, log in to the target server with supervisor privileges.
- 2. Determine which drive is mapped to the server SYS: volume (assume F: for this example).
- 3. Insert the CMA diskette into the client PC diskette drive and enter the following commands:

COPY A:\COMPAQ\\*.NLM F:\SYSTEM

COPY A:\COMPAQ\CPQBSSA.TXT F:\SYSTEM

COPY A:\COMPAQ\CLIENT\CPQCLNT.EXE F:\PUBLIC

This will copy the new agent files onto the target server.

#### **Load the new Insight Agents on the server**

To load the upgraded Insight Agents, follow these steps:

1. Using a client PC logged into the network, type:

RCONSOLE

and press **Enter**.

- 2. Use the cursor keys to select the target server and press the **Enter** key.
- 3. Type

**. . .**

**4**

CPQSNMP

and press **Enter**. This will re-load all the Insight Management Agents.

4. Exit from RCONSOLE.